# 2018 추계학술발표회 심사결과 확인 및 Revised 논문 제출 방법

### (심사결과가 Accept with Revision (수정권고 채택) 또는 conditionally Accept (조건부 채택)인 경우)

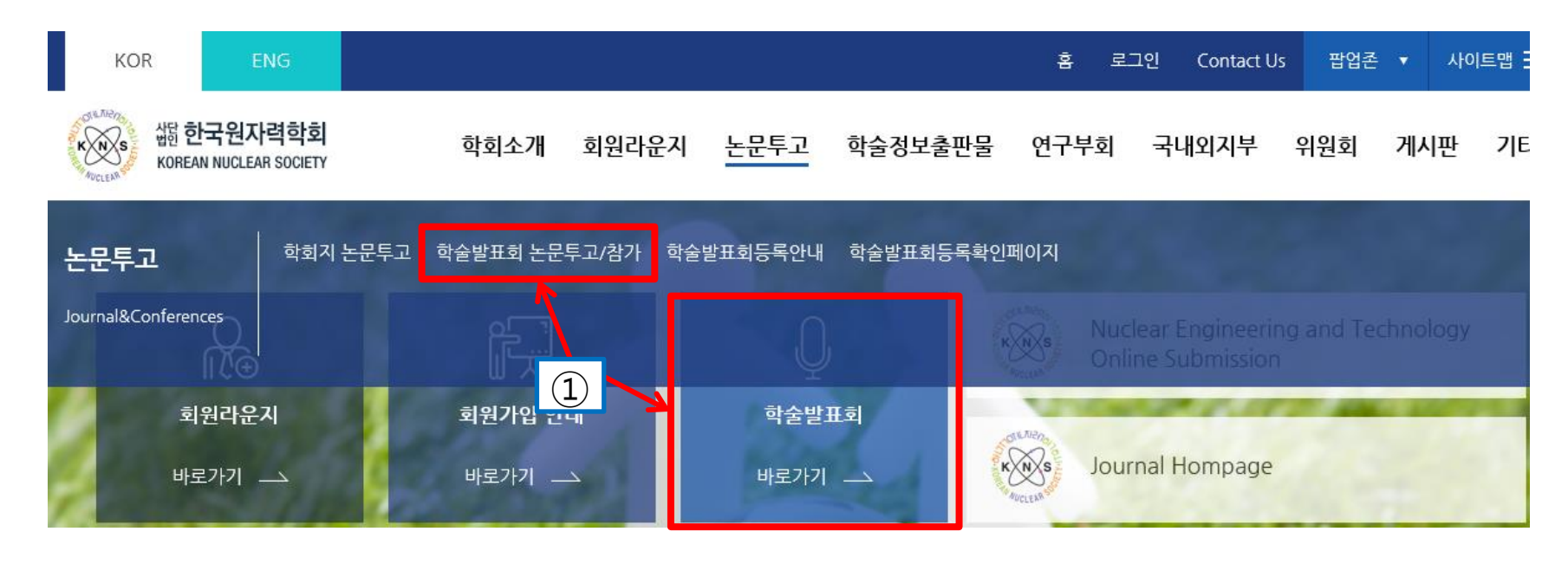

학술발표회

1.홈페이지 접속

"학술발표회 바로 가기" 또는 "학술발표회 논문투고/참가" 클릭

2. "학술발표회 논문제출" 클릭

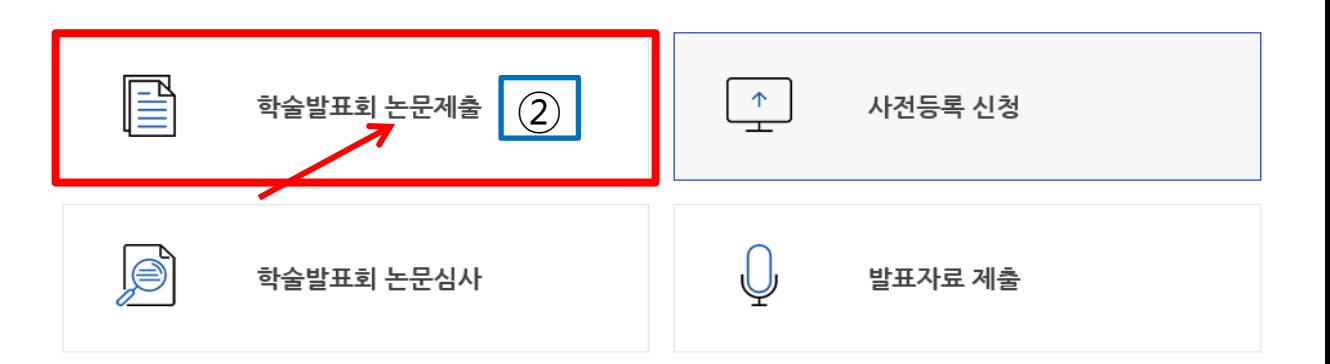

### 1. https://www2.kns.org/knssys/default.php 접속 후 로그인

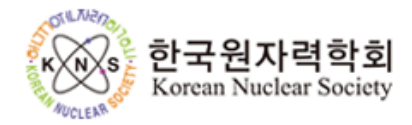

### Online Paper Submission and Review System

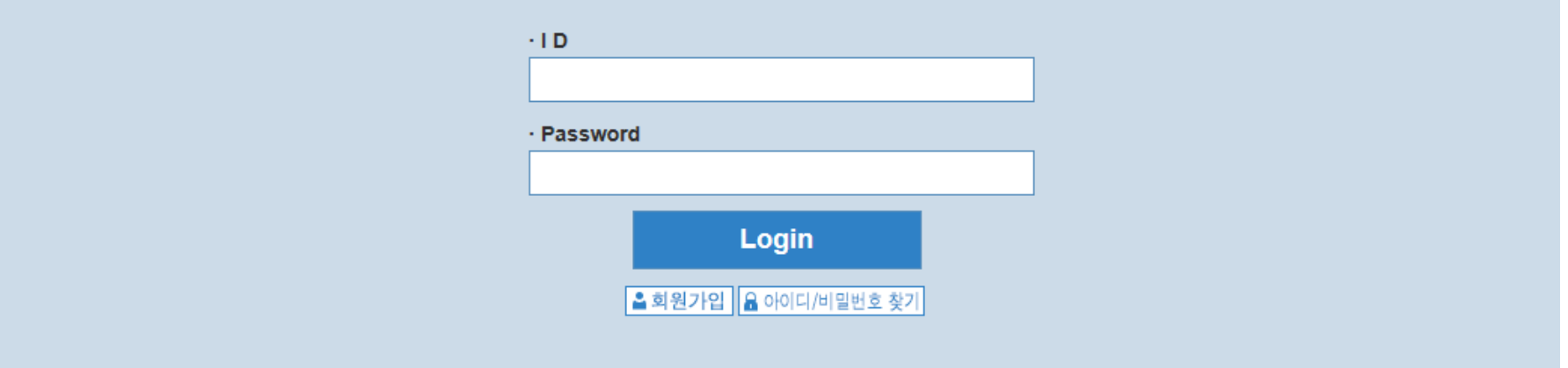

### Paper submission system is available during the submission period.

If you have any inquiry, please contact the system administrator (Email: kns@kns.org, Tel: 042-826-2614)

## 1. 상세 심사 내역 확인 시 "Submission Click here" 클릭

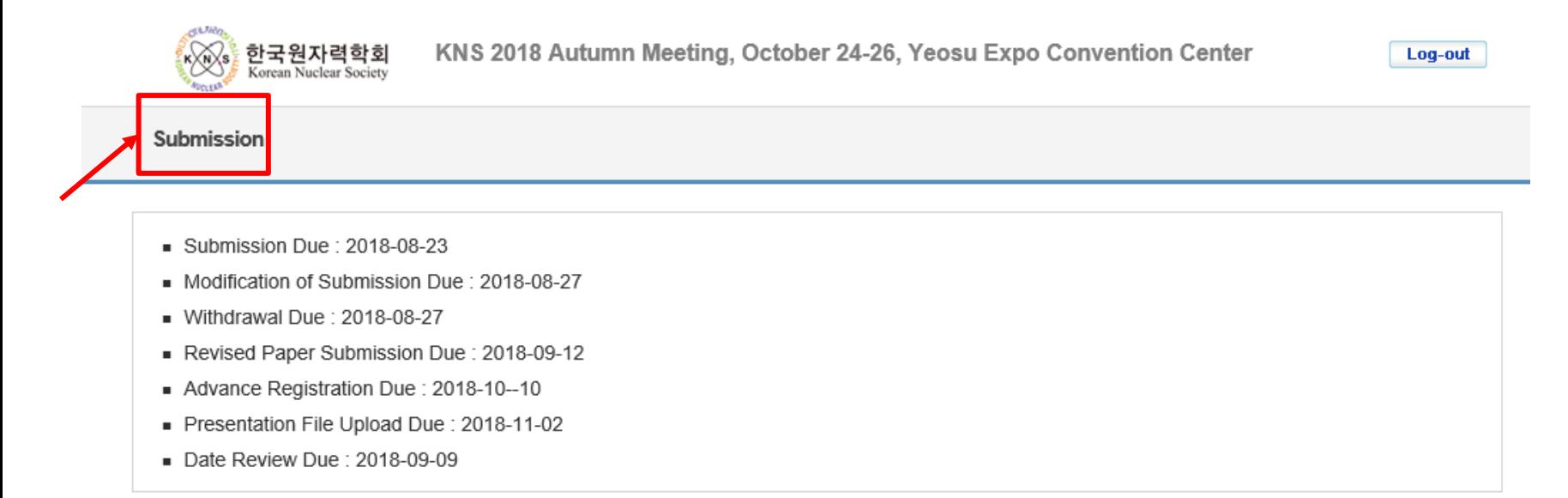

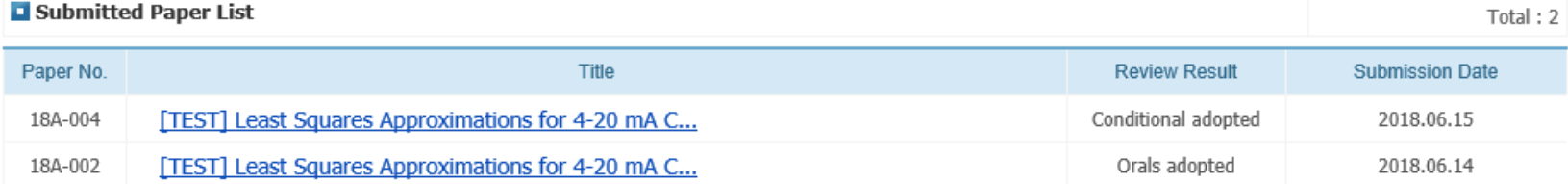

**Paper Submission** 

#### 아래와 같이 심사결과가 나타나고, Review Result가 Accepted with Revision (수정권고 채택), 또는 Conditionally Accept (조건부 채택) 인 경우,  $\overline{\phantom{a}}_{\scriptscriptstyle{\text{Submit}}}$  클릭 KNS 2018 Autumn Meeting, October 24-26, Yeosu Expo Convention Center 한국원자력학회 Log-out KnXs) Korean Nuclear Society Submission  $\blacksquare$  List of submitted papers Total: 2 Title **Authors** Last Paper No. **Confirmation Submission** File Modify **Review Result Revised File** Upload **Presentation File** Upload Letter Date Date [TEST] Least Squares Approximations for 4-20 mA **Current Loop Transmitter** gildong honga Calibration Based on a 18A-004 **Quadratic Equation** 2018.06.15 Conditionally Submit  $\overline{\mathcal{F}}$  Completion 16:33 **Accepted** [TEST] Least Squares Approximations for 4-20 mA **Current Loop Transmitter** gildong Hong Calibration Based on a 18A-002 **Quadratic Equation Accepted** 2018.06.14  $\mathbb{\overline{R}}$  Completion 18:16 (Oral)

**Paper Submission** 

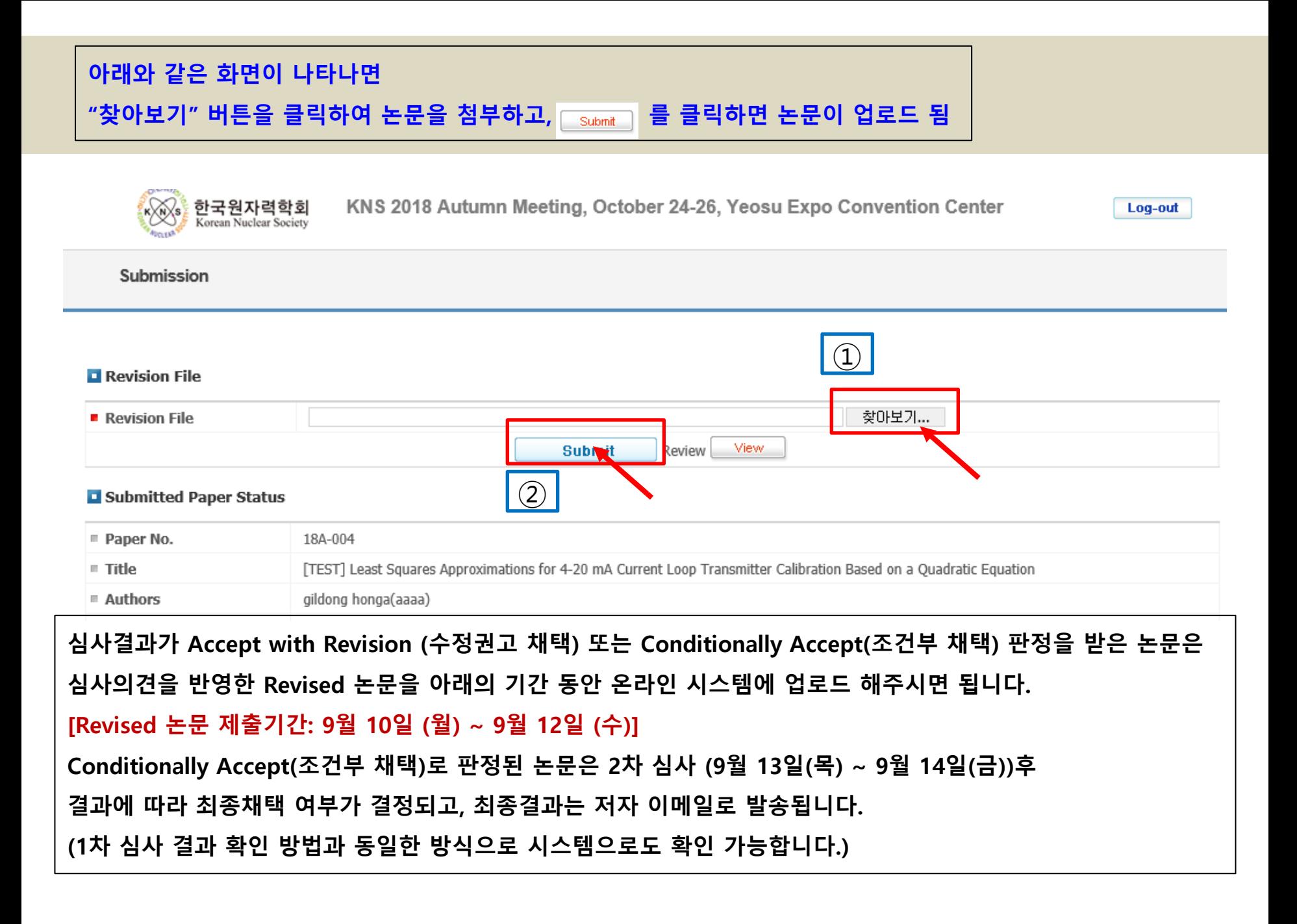

### <Revised File 업로드 된 화면>

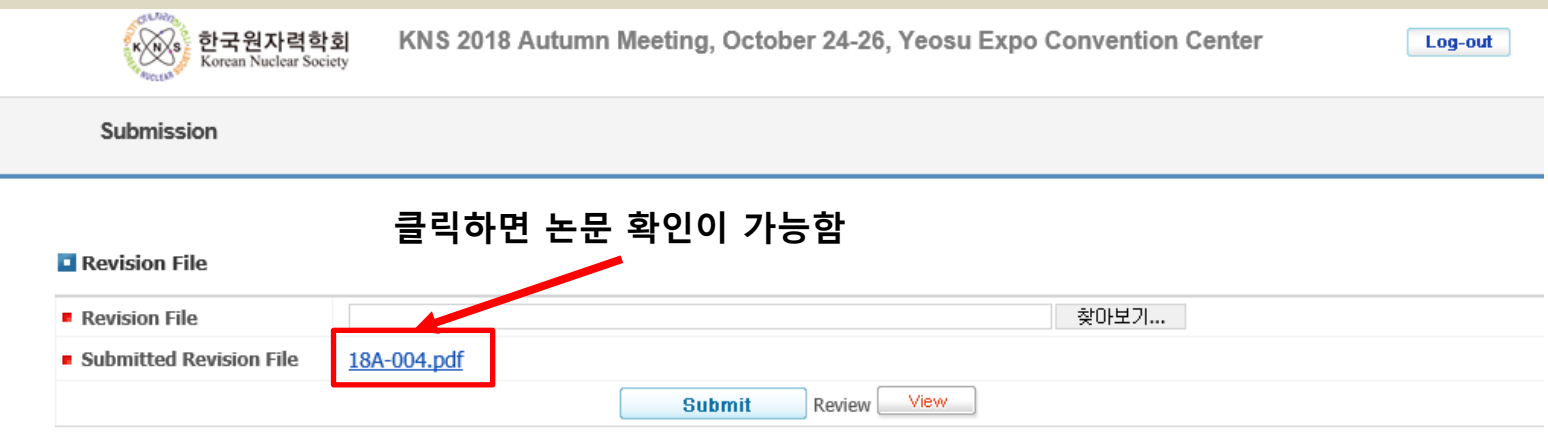

### <Submission Click Here 클릭 시 Revised File 업로드 된 화면>

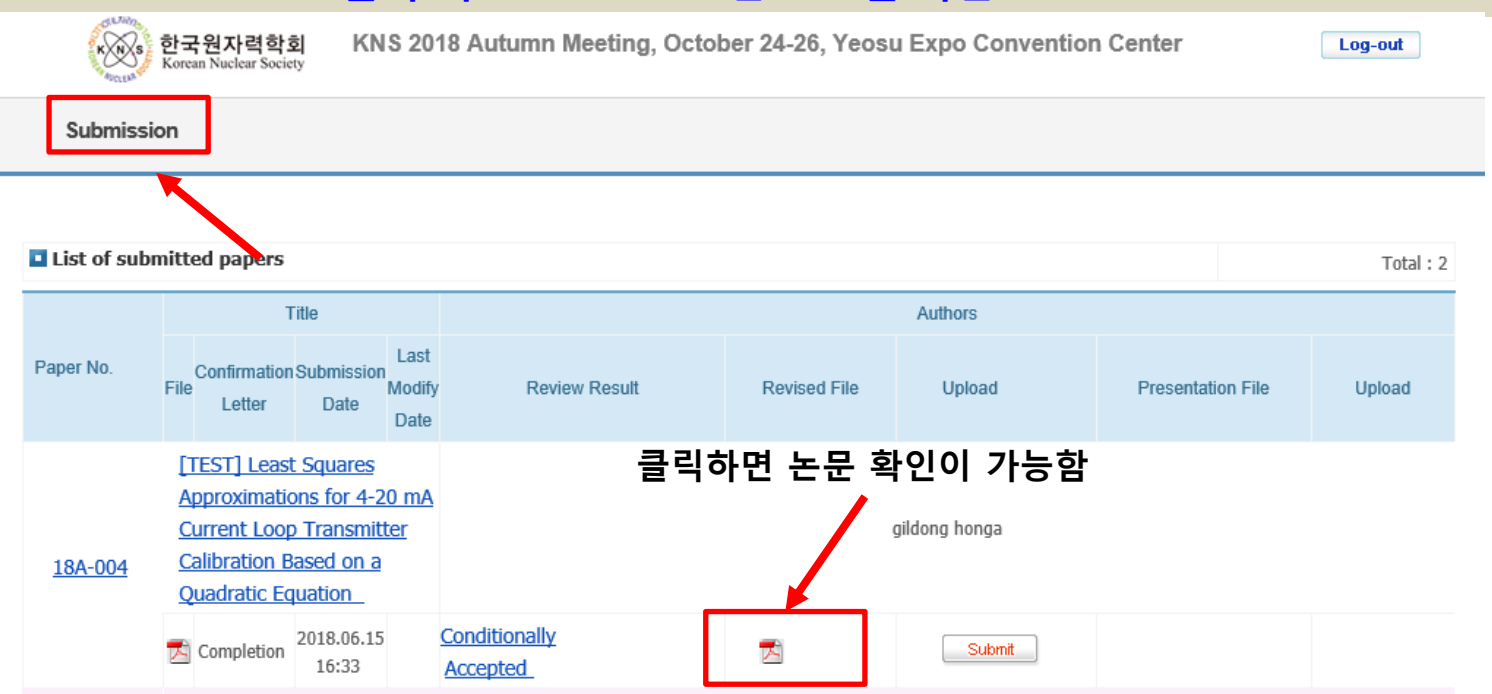